## **Registrar informação de autenticação pessoal de rosto humano**

Ao registrar o rosto de uma pessoa antecipadamente, o foco e a luminosidade podem ser ajustados automaticamente pela função de localização de rosto. Até 6 rostos, juntamente com nomes e níveis de prioridade, podem ser registados.

Recomenda-se o registo antecipado dos rostos que são gravados frequentemente por esta câmera.

*1* Selecione o modo de imagem fixa ou vídeo.

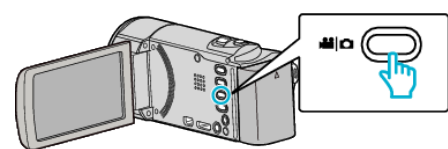

- 0 O ícone do modo de vídeo ou imagem fixa aparece.
- *2* Toque em "MENU".

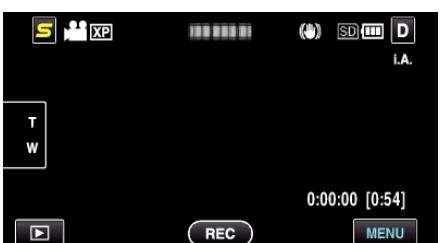

*3* Toque em "REGISTAR ROSTO".

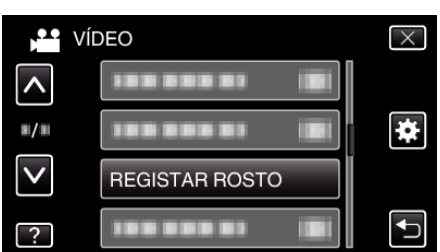

- 0 Toque em ∧ ou ∨ para se deslocar para cima ou para baixo para mais selecções.
- $\bullet$  Toque em  $\times$  para sair do menu.
- Toque em <del>Ú</del> para voltar ao ecrã anterior.
- *4* Toque em "REGISTAR NOVO ROSTO".

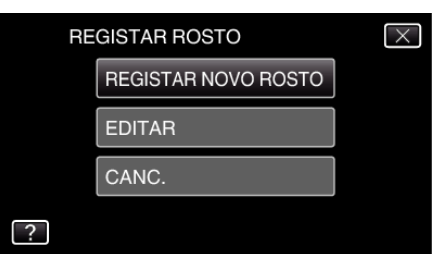

*5* Aponte a câmera para um alvo humano.

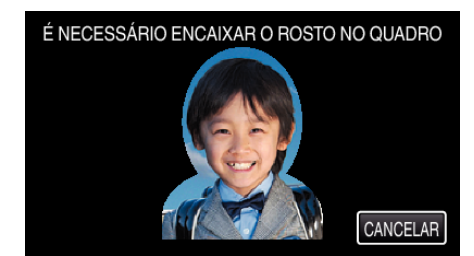

- 0 A informação é recolhida antes da gravação de registo de rosto. A moldura aparece a piscar enquanto a informação está a ser recolhida.
- 0 Ajuste para encaixar o rosto na moldura enquanto esta está a piscar. A moldura deixa de piscar e acende quando a recolha de informação está completa.
- 0 Para cancelar o registo, toque em "CANCELAR".

Quando "CANCELAR RECONHECIMENTO DE ROSTO?" aparece, toque em "SIM" para voltar ao modo de gravação normal.

*6* Toque em "GRAVAR" e grave o rosto frontalmente.

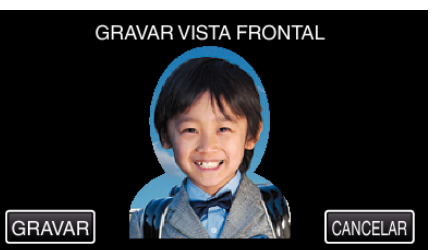

- 0 É capturado um rosto para ser utilizado na tela de índice de registo de rosto.
- 0 Em vez de tocar em "GRAVAR", também pode gravar pressionando totalmente o botão SNAPSHOT.
- 0 Ouvir-se-á um som quando a gravação estiver completa.
- 0 Para cancelar o registo, toque em "CANCELAR". Quando "CANCELAR RECONHECIMENTO DE ROSTO?" aparece, toque em "SIM" para voltar ao modo de gravação normal.
- *7* Toque em "SIM" para continuar a gravação.

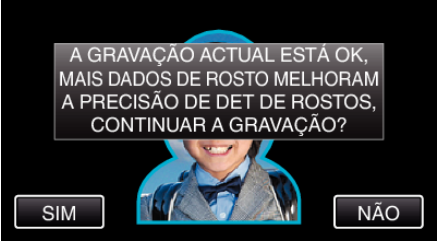

- 0 Para continuar a recolher informação de rosto nas quatro direcções, para cima, para baixo, para a esquerda e para a direita, toque em "SIM". Recomenda-se que continue a gravação para aumentar a precisão do reconhecimento de rosto.
- 0 Para terminar a gravação de registo de rosto, toque em "NÃO". Vá para o passo 10.
- *8* Gire o rosto lentamente nas quatro direcções para registrar a informação de rosto.

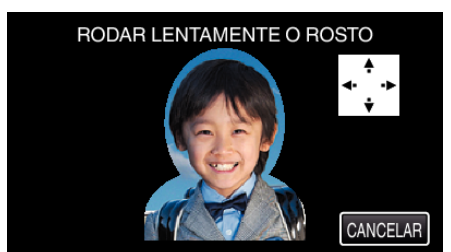

0 Gire o rosto lentamente enquanto olha para a câmera. Ouvir-se-á um som quando a gravação estiver completa para cada direcção. (4 vezes no total)

Repita o passo até a gravação (registo) estar completa para todas as direcções.

- 0 O registo das quatro direcções pode falhar, dependendo do ambiente de filmagem. Neste caso, toque em "CANCELAR" para cancelar a gravação, depois toque em "NÃO" e vá para o passo 10.
- 0 Se o rosto não puder ser correctamente reconhecido durante a gravação, registe novamente o rosto.
- *9* Olhe de frente para a câmera com um rosto sorridente.

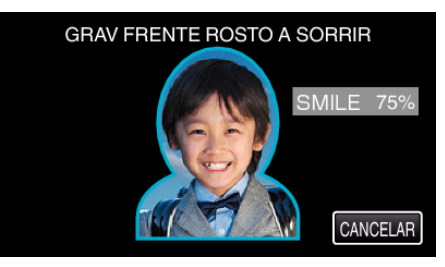

## **Gravação**

- 0 A gravação começa automaticamente. Utilizando a exibição de % de sorriso como referência, sorria de modo a que o valor seja o mais elevado possível.
- 0 Ouvir-se-á um som quando a gravação estiver completa.
- 0 Para cancelar a gravação de rosto sorridente e passar a escrever um nome, toque em "CANCELAR", depois toque em "NÃO" e vá para o passo 10.

*10* Toque em "OK".

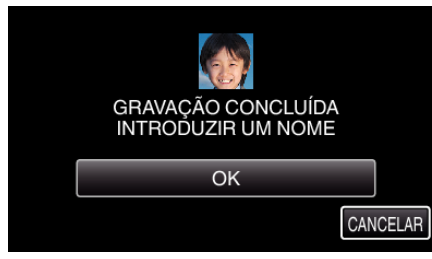

- 0 Tocar em "OK" regista o rosto gravado e aparece a tela para inserir um nome.
- 0 Para cancelar o registo, toque em "CANCELAR". Quando "CANCELAR RECONHECIMENTO DE ROSTO?" aparece, toque em "SIM" para voltar ao modo de gravação normal.
- *11* Toque no teclado na tela para inserir um nome, depois toque em "REGIS.".

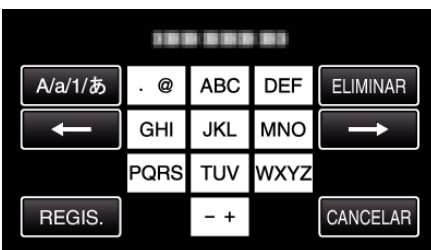

- 0 Toque em "ELIMINAR" para apagar um caracter.
- 0 Toque em "CANCELAR" para sair.
- 0 Toque em "A/a/1" para seleccionar o tipo de entrada de caracteres, entre letras maiúsculas, letras minúsculas e números.
- $\bullet$  Toque em  $\leftarrow$  ou  $\rightarrow$  para mover um espaço para a esquerda ou para a direita.
- 0 Podem ser inseridos até 8 caracteres.
- 0 Como inserir um caracter
	- Exemplo: Para escrever "KEN"

Toque em "JKL" 2 vezes → Toque em "DEF" 2 vezes → Toque em "MNO" 2 vezes

*12* Toque no nível de prioridade desejado, depois toque em "REGIS.".

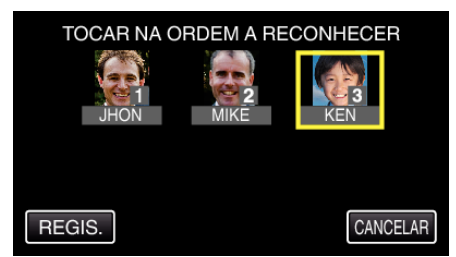

- 0 Após o registo, o último número é atribuído como nível de prioridade. Durante a detecção de rosto, o alvo com a prioridade mais elevada (número mais baixo) será detectado.
- 0 Pode alterar o nível de prioridade de um alvo tocando no número. Exemplo: Para alterar o nível de prioridade do número 3 para o número 1, toque no número 1. O nível de prioridade do alvo registado passar a ser o número 1, enquanto os níveis de prioridade do número 1 original e dos abaixo desse descem uma posição. (Neste exemplo, o número 1 original passa a ser o número 2, e o número 2 original passa a ser o número 3.)
- 0 Quando se toca em "REGIS.", aparece a tela de registo completo.

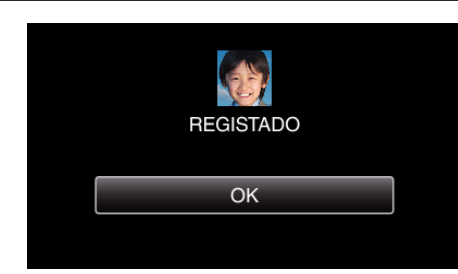

- 0 Toque em "OK" para completar o registo.
- 0 Pode editar a informação de rosto registado em "EDITAR".

## **NOTA :**

- 0 Os rostos não podem ser registados correctamente nos casos seguintes: - quando o rosto aparece demasiado pequeno ou demasiado grande em comparação com a moldura
- quando está demasiado escuro ou demasiado claro
- quando o rosto parece horizontal ou inclinado
- quando uma parte do rosto está escondida
- quando existem múltiplos rostos dentro da moldura
- 0 Para aumentar a precisão do reconhecimento de rosto, encaixe apenas um rosto dentro da moldura e registe num ambiente claro.
- 0 Os rostos podem não ser reconhecidos correctamente, dependendo das condições e do ambiente de filmagem. Neste caso, registe novamente o rosto.
- 0 Os rostos podem não ser reconhecidos correctamente durante a gravação se o nível de reconhecimento de rosto for baixo. Neste caso, registe novamente o rosto.
- 0 A localização de rosto, sub-janela de rosto e exibição de nome podem não funcionar correctamente, dependendo dos rostos registados, das condições de filmagem (distância, ângulo, luminosidade, etc.) e das expressões.
- 0 A localização de rosto, sub-janela de rosto e exibição de nome podem não funcionar correctamente para pessoas com traços faciais semelhantes, tais como irmãos, pais, crianças, etc.